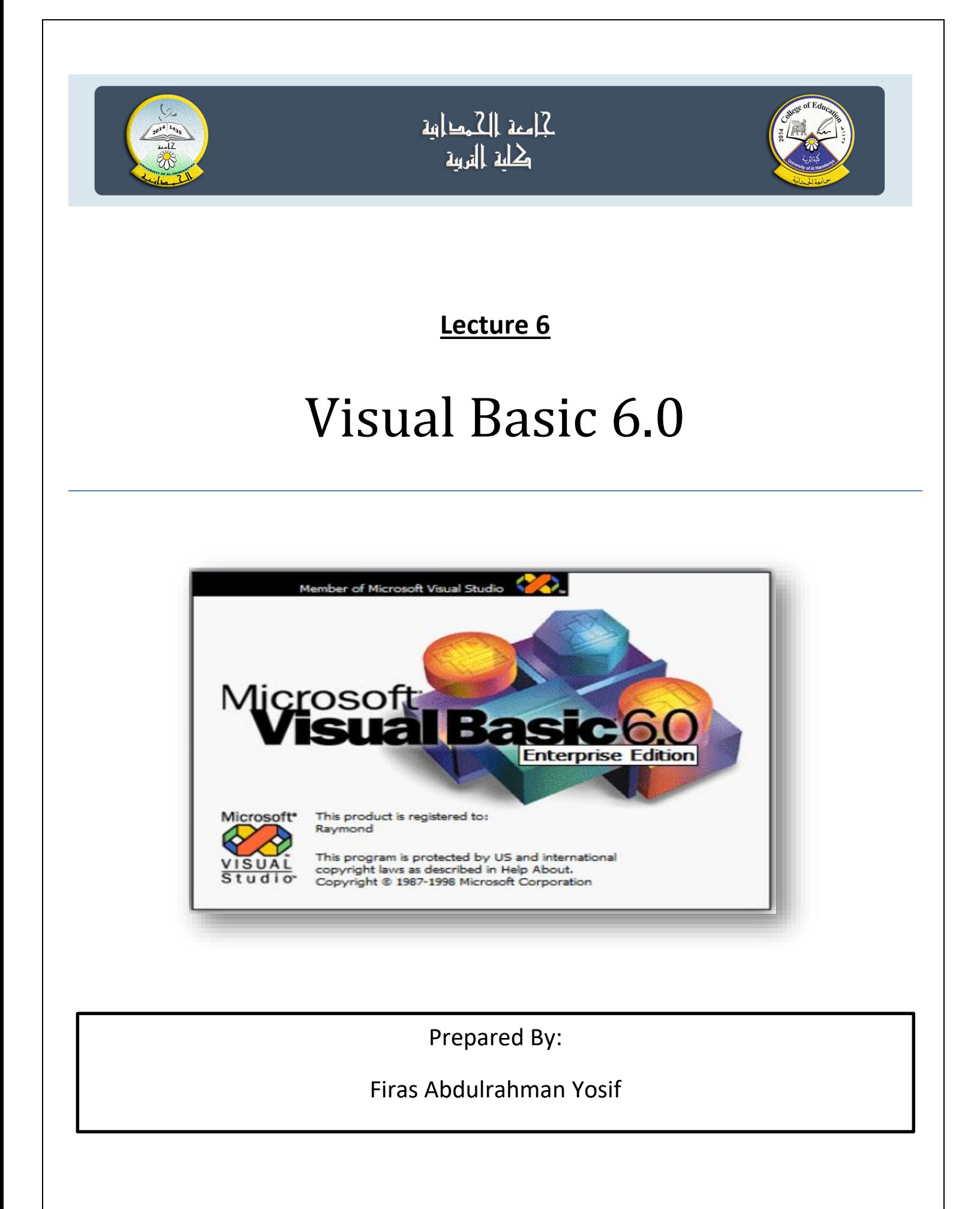

### **Check Box Tool**

يستخدم هذا الكائن box check عند وجود عدة خيارات يمكن تطبيقها معا في وقت واحد او يمكن اختيار خيار واحد او اكثر من بين عدة خيارات ، مثل تحديد نمط الخط ( Bold, Italic, Underline ) في نفس الوقت وتكون الـ Boxes Check مربعة الشكل تظهر بداخلها عالمة صح عند اختيارها. الصفات:يوضح الجدول التالي بعض صفات صندوق التحقق Box Check.

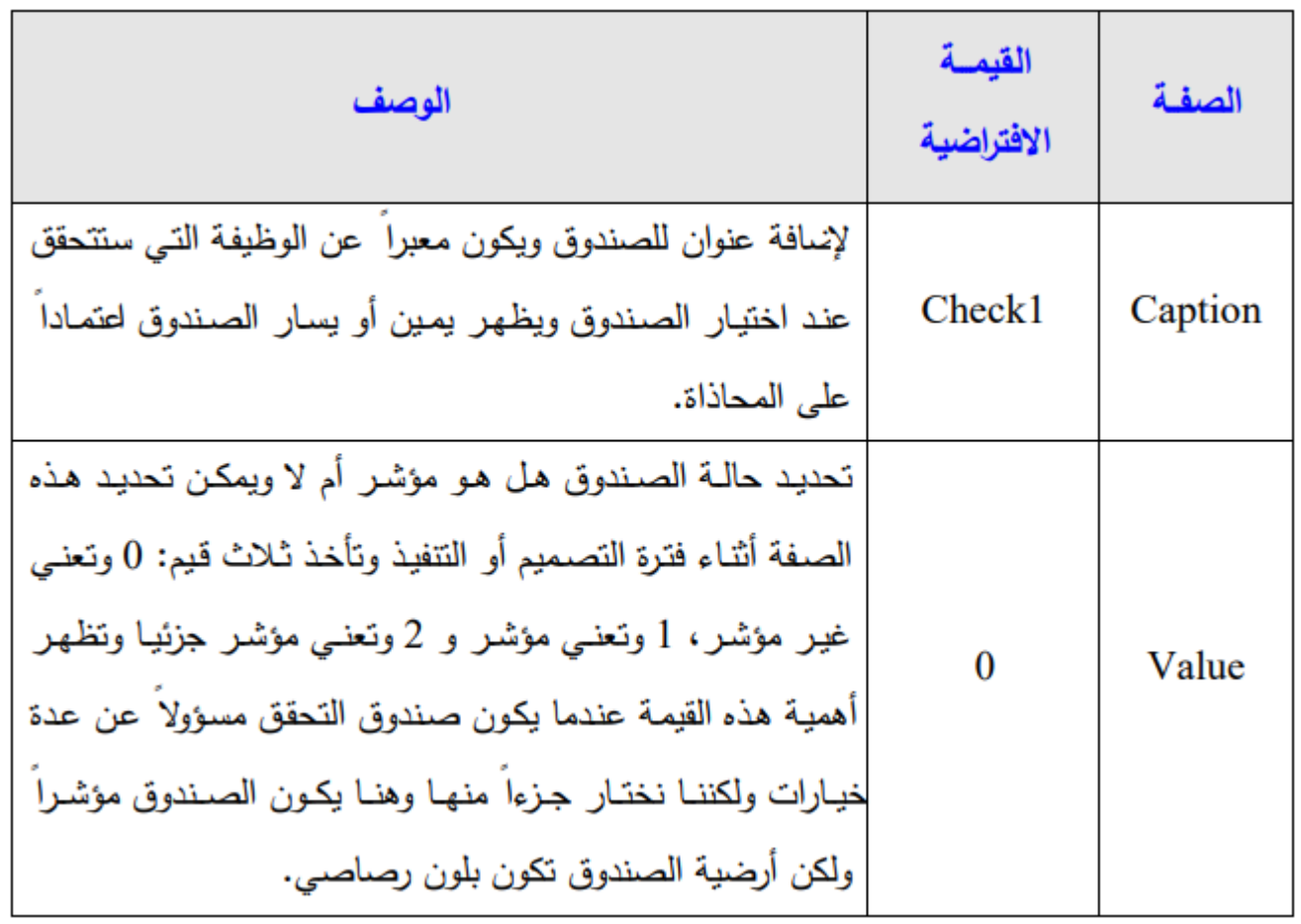

**Q1) Write a program in VB6 to design a form to control in format of inside text box. Use check box & event is value.**

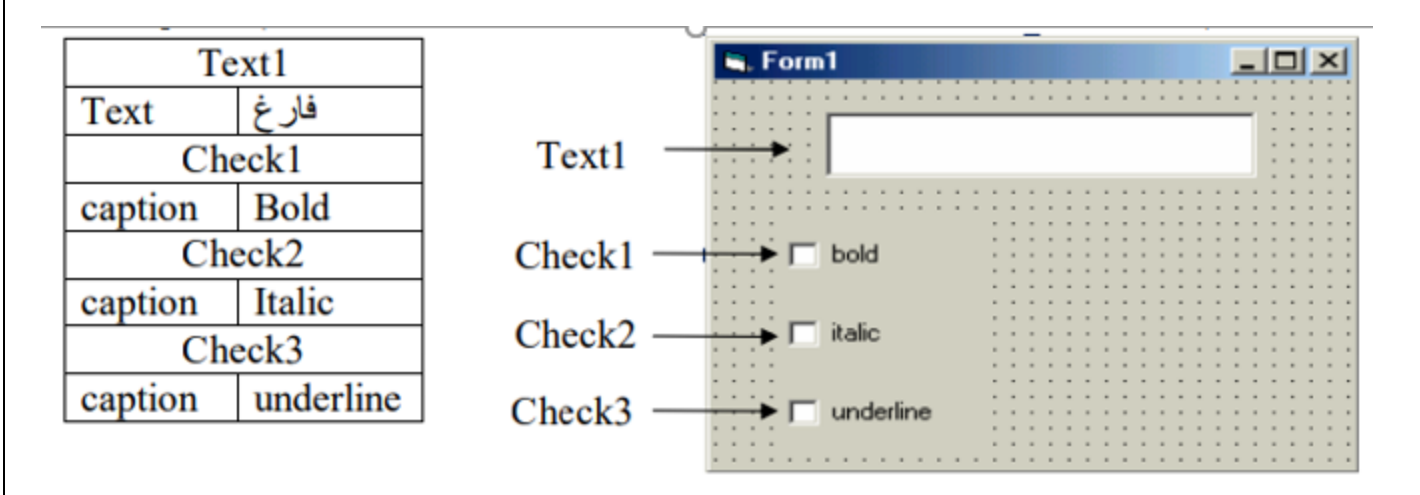

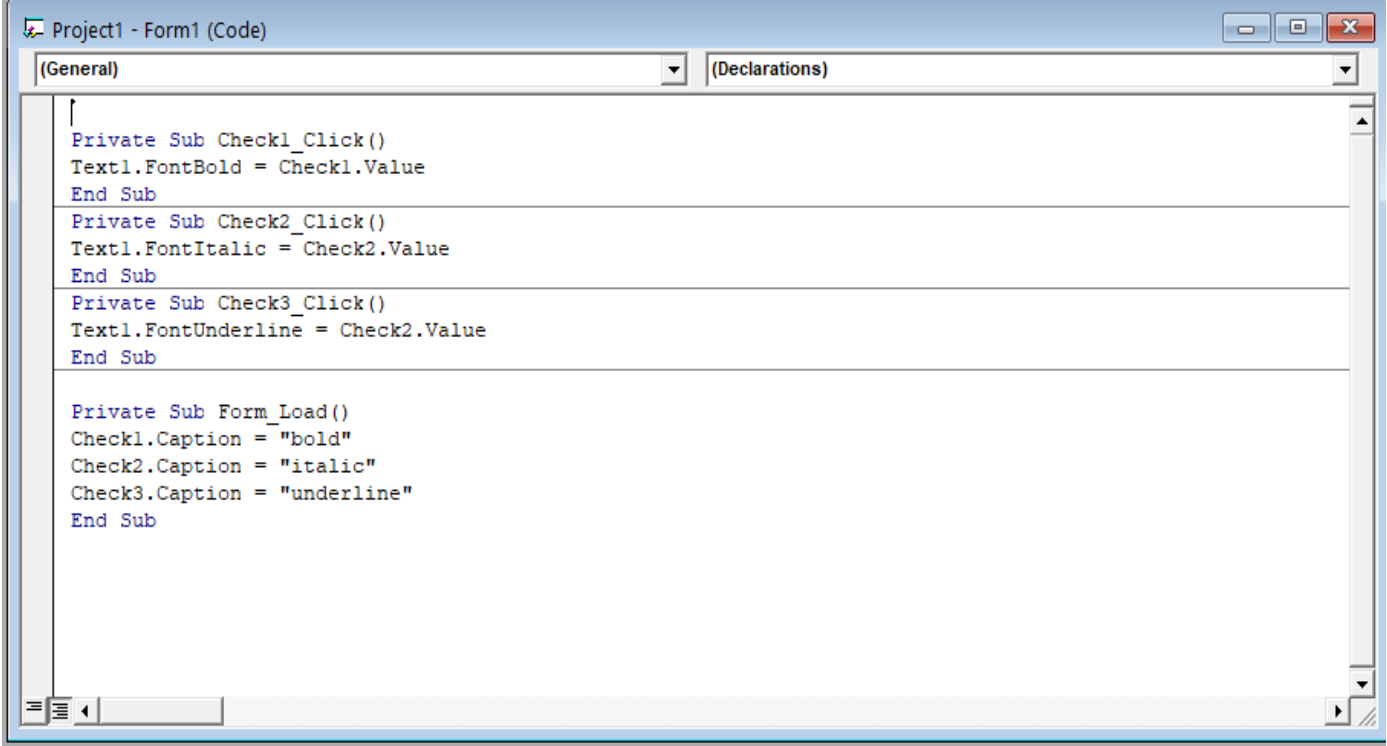

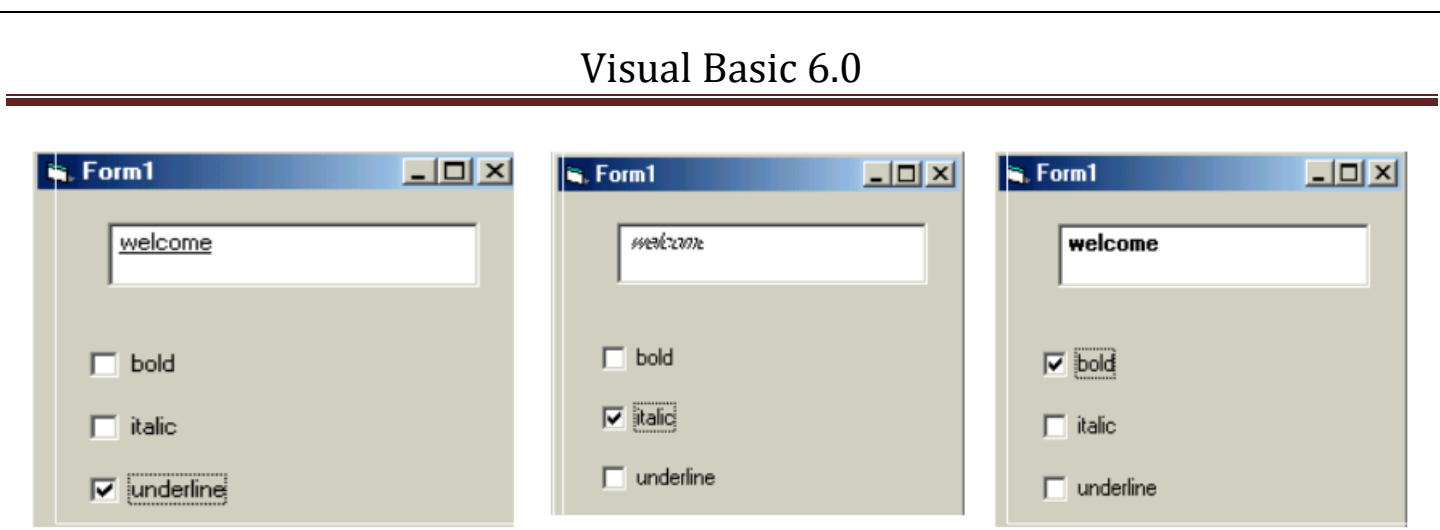

**Q2) Design form with three check boxes in frame and three Labels (computer, visual and database).** 

Then write code when project runs as below:

- 1- Select first check box, change it name to red & color Label.
- 2- Select second check box , change it name to Blue & color Label.
- 3- Select third check box , change it name to Green & color Label.

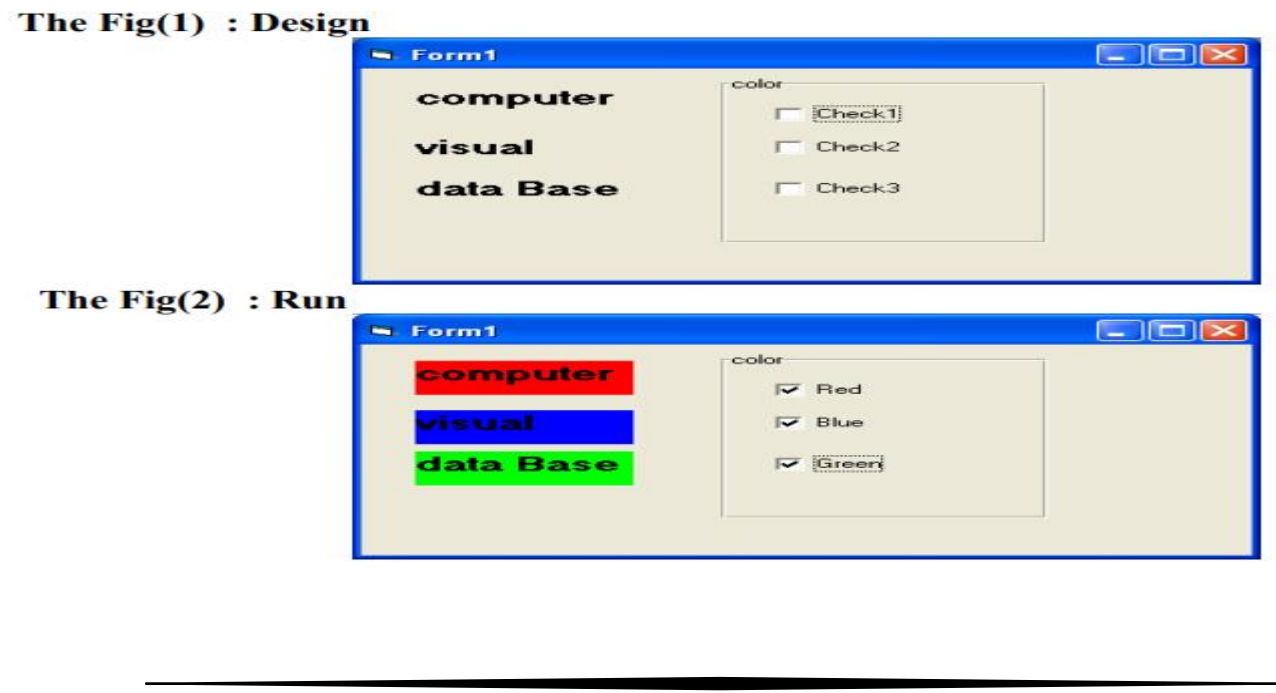

Private Sub Check1\_Click()

Check1.Caption = "Red"

Label1.BackColor =  $v$ bRed

End Sub

Private Sub Check2\_Click()

 $Check2.Caption = "Blue"$ 

 $Label2.BackColor = v bBlue$ 

End Sub

Private Sub Check3\_Click()

Check3.Caption = "Green"

```
Label3.BackColor = vbGreen
```
End Sub

**Q3) write a program in VB6 to change color of the form to red when the check box unchecked and it will change to blue when the check box is checked.**

Private Sub Check1\_Click ()

If  $Check1.*Value* = 0. Then$ 

Form1.BackColor = vbRed

Else If  $Check1.*Value* = 1. Then$ 

Form1.BackColor = vbBlue

End If

End Sub

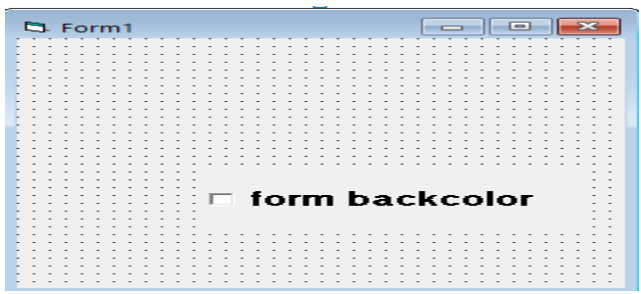

## االطار Frame

يستخدم هذا الكائن كوعاء(Container (لمفاتيح الخيارات وصناديق التحقق وفوائده هي:

عند تحريك اإلطار فإن كل محتوياته تتحرك معه.

يستخدم اإلطار مفـاتيح لعـزل الخيـارات التـي تتعلـق بموضـوع واحـد )مثـل مجموعـة أزرار خيـارات تحديـد حجـم الخـط) عـن مجموعـة مفـاتيح خيـارات موضـوع آخـر مثـل تحديد لون الخط لا تضـاف الكائنـات لإلطـار بـالنقر المـزدوج وا ٕ نمـا نختـار الكـائن بنقـرة واحـدة داخل اإلطار لتحديد حجمه وموقعه ضمن اإلطار.

## **Q4) Design this form:**

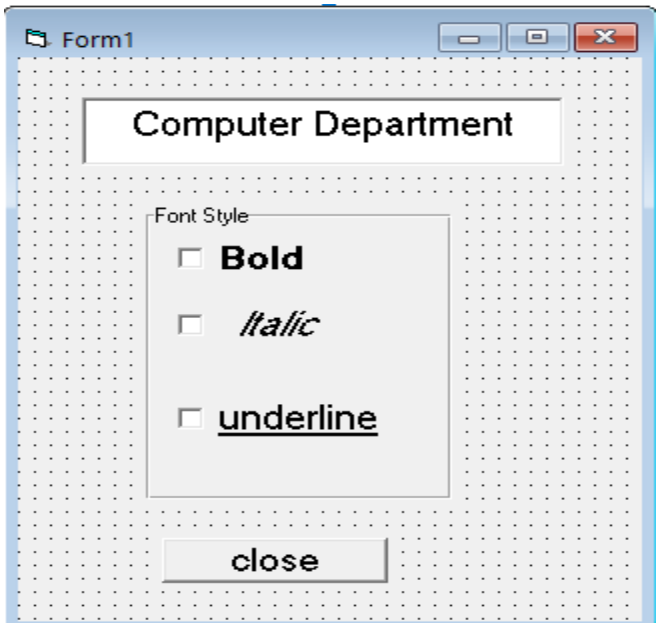

# **Sol.)**

Private Sub ChkBold\_Click()

If  $ChkBold.Value = 1$  Then

TxtTitle.FontBold = True

Else

TxtTitle.FontBold = False

End If

End Sub

Private Sub ChkItalic\_Click()

If ChkItalic.Value  $= 1$  Then

TxtTitle.FontItalic = True

Else

TxtTitle.FontItalic = False

End If

End Sub

Private Sub ChkUnder\_Click()

If ChkUnder.Value  $= 1$  Then

TxtTitle.FontUnderline = True

Else

 $TxtTitle.FontUnderline = False$ 

End If

End Sub

Private Sub CmdClose\_Click()

End: end sub

Private Sub Form\_Load()

Text1.Text = "Computer Department"

End Sub

# **Q5) Design a form with one Text Box and one command button, run the code:**

1- Set the text property so this message appears when project runs "visual Basic " and command name is change in Form Load.

2- Change the color in the text to the red , use RGB method when writing inside text box.

3- When the click command button change the text name "Data Base" ,Text Font Bold , Text Font Size = 20 . Change text color to green , use QB method.

**Sol.)**

Private Sub Command1\_Click ()

Text1.Text  $=$  " data base"

 $Text1.FontBold = True$ 

Text1.FontSize = 20

 $Text1.BackColor = QB Color (2)$ 

End Sub

Private Sub Form\_Load()

Text1.Text =  $"$  visual Basic"

Command1.caption="change"

End Sub

Private Sub Text1\_Change()

Text1.BackColor = RGB (200, 10, 10)

End Sub

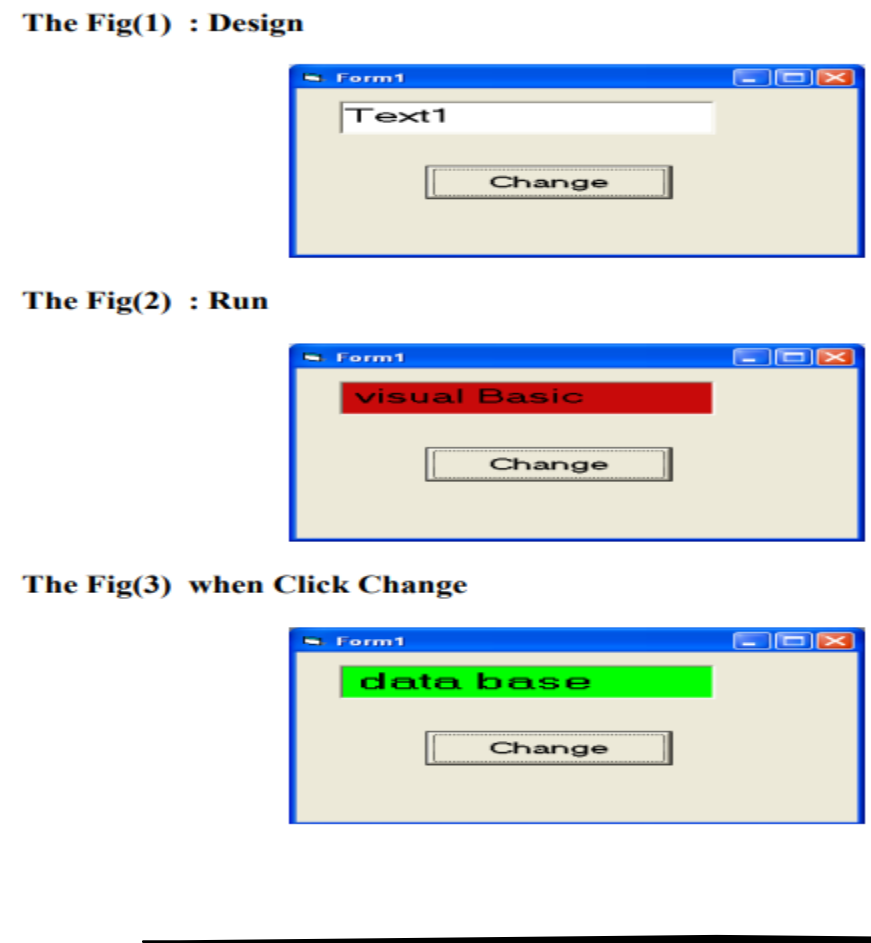

**Q6) Change some label property (fore color, back color, fontsize, visible, caption) by using visual basic 6.0 language.**

Private Sub Command1\_Click( )

Label1.Visible  $=$  True

 $Label1.BackColor = vbRed$ 

 $Label 1. ForceColor = vbGreen$ 

Label1.FontSize  $= 20$ 

Label1.Caption = "computer  $" + "system"$ 

End Sub

**Q7)** Write a program to find area & circumference of a rectangle with an appropriate design. If length= 40 mm and width=30 mm.

Sol.)

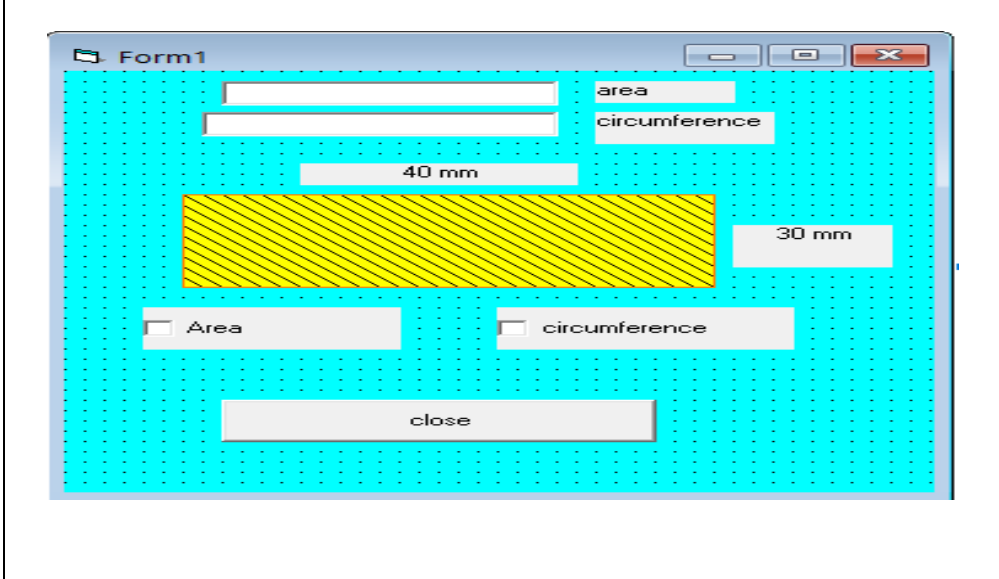

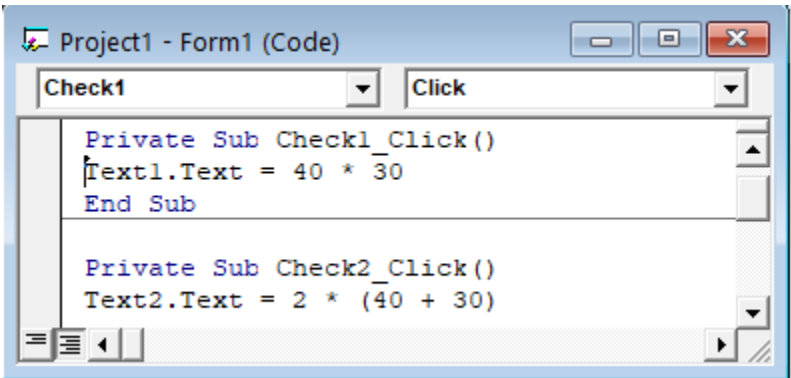

#### Homework:

**Q1)** Write a program calculate result of operations  $(+, -, *, ',$ , remainder of the division) for two numbers also use (exponential and square root) for any number.

**Q2)** Write a program to enter a student's name and three grades for him in the programming subject, then Calculate the average and display the name with the average**.**

**Q3)** Design a form to enter a real number and find its square.